# 퀵 가이드 IND360

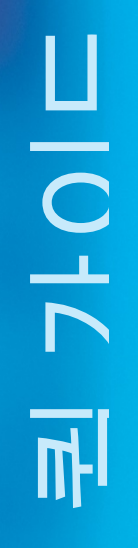

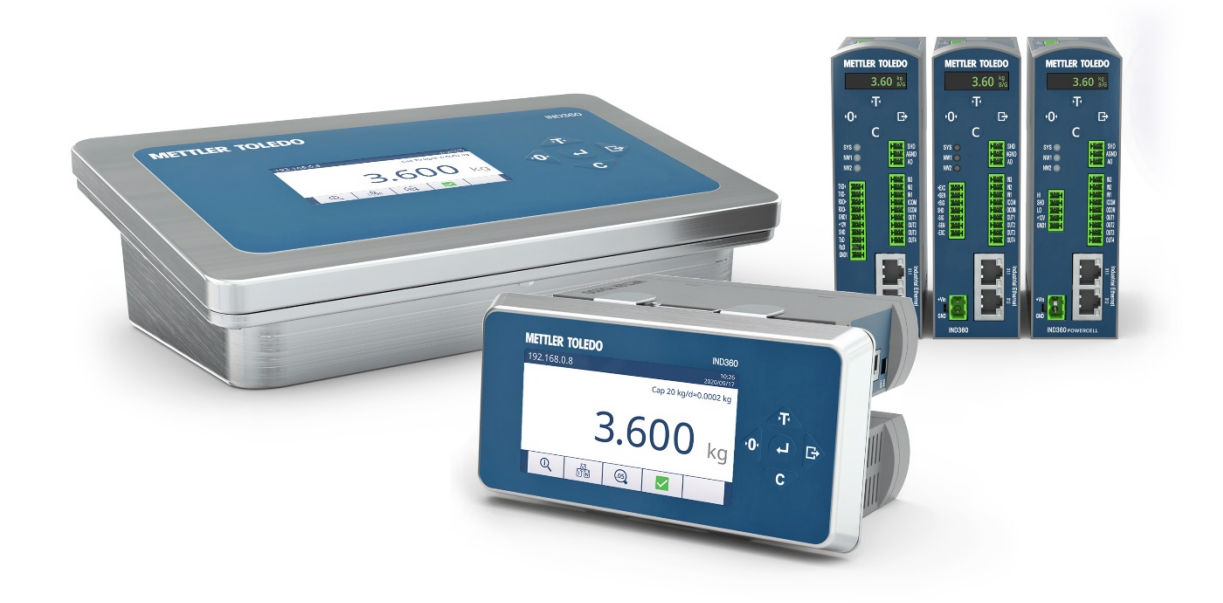

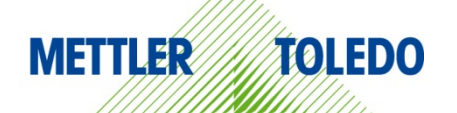

# 한국어

## IND360 퀵 가이드

### 목차

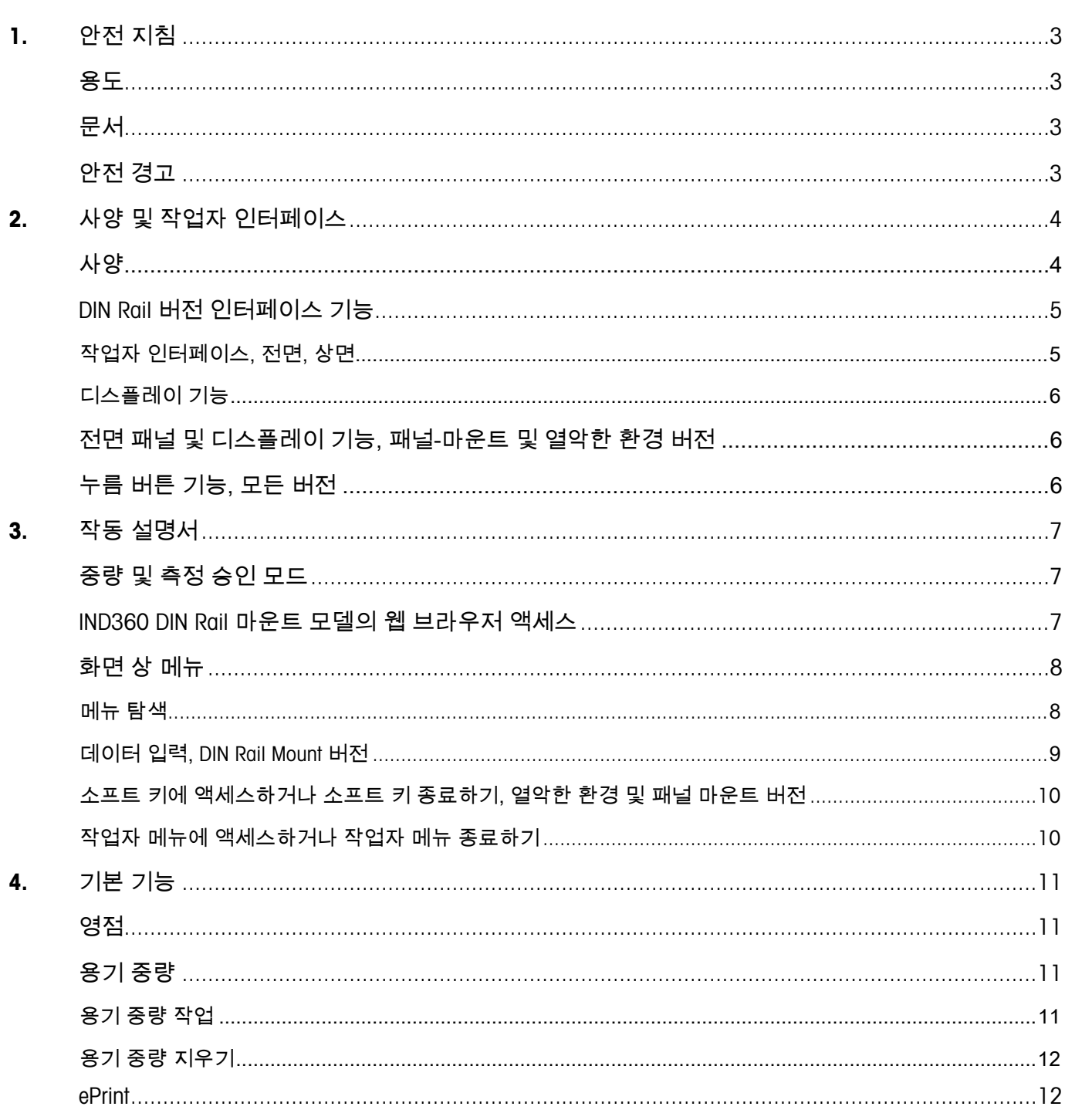

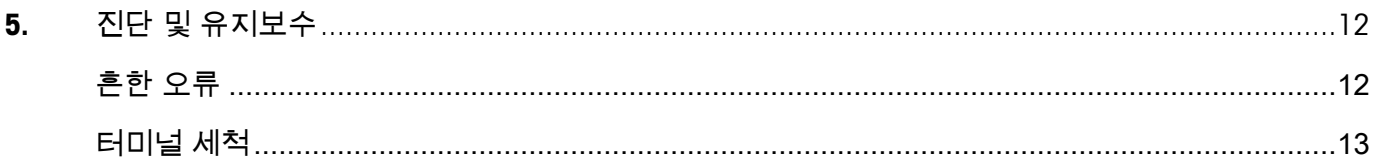

### <span id="page-3-0"></span>1. 안전 지침

### <span id="page-3-1"></span>용도

IND360 자동 터미널은 계량에 사용됩니다. 이러한 용도로만 사용하십시오. Mettler-Toledo, LLC의 서면 동의 없이 기술 사양 한계를 넘어선 기타 유형의 사용 및 작동은 사용 목적에 따라 사용하는 것으로 간주되지 않습니다.

구매자는 설치 정보, 제품 및 시스템 매뉴얼, 작동 설명서, 그리고 기타 문서 및 사양을 자세히 읽어보아야 합니다. 해당 매뉴얼을 준수하지 않아 일어난 손상은 메틀러 토레도의 보증과 책임에서 제외됩니다.

사양에 따라 명시된 환경이나 범주 외에에서 터미널을 사용하지 마십시오.

#### <span id="page-3-2"></span>문서

시스템 구성 및 작동에 대한 세부 정보를 원하시면 www.mt.com/ind-ind360-downloads를 방문하십시오. 제품 규정 준수에 대한 정보를 원하시면 http://glo.mt.com/global/en/home/search/compliance.html을 방문하십시오.

#### <span id="page-3-3"></span>안전 경고

이 장비를 작동하거나 수리하기 전에 설치 가이드를 다운로드하여 읽어본 후 모든 지침을 주의깊게 따라야 합니다.

### 경고 감전 위험을 지속적으로 방지하기 위해 오직 접지된 콘센트에만 올바르게 연결해야 합니다. 접지 단자를 제거하지 마십시오. IND360은 공정 제어에 사용하도록 고안되었으므로 안전 구성품으로 승인받지 않았습니다. 시스템의 구성품으로 사용될 경우, 비상 정지나 비상 작동 중단에 대비해 모든 안전 회로는 IND360와는 독립되어야 하며, IND360의 출력장치에서 전원을 제거해야 합니다. IND360은 본질적으로 안전하지 않습니다! 가연성 또는 폭발성 대기로 인해, Division 1, Zone 0, Zone 20, Zone 1 혹은 Zone 21로 분류된 방폭 지역에서 사용하지 마십시오. 이 경고를 준수하지 않으면 신체적 상해 및/또는 재산상의 손해로 이어질 수 있습니다. IND360는 Division 2 또는 Zone2/22 환경에 설치되어서는 안 됩니다. IND360 네트워크의 Ethernet 스위치로 PoE(Power over Ethernet)를 활성화하지 마십시오. PoE 활성화는 IND360에 손상을 입힐 수도 있습니다. 이 장비가 시스템의 구성품으로 사용될 경우, 시스템 내 모든 구성품의 구조와 작동, 그리고 이에 관련 있는 위험 가능성에 대해 익숙한 적격 직원이 최종 설계를 검토해야 합니다. 이러한 주의사항을 따르지 않을 경우 신체적 상해 및/또는 재산상의 손해로 이어질 수 있습니다. 전원을 끄고 현장 담당자의 승인을 받은 직원이 지역을 비위험 지역이라고 선언하기 이전에 이 장비의 그 어떤 서비스도 설치, 연결 해제, 수행해서는 안 됩니다. IND360 문서에 명시된 부품만이 터미널에 사용할 수 있습니다. 모든 장비는 설치 매뉴얼에 상세히 기술된 설치 방법에 따라 설치해야 합니다. 올바르지 않은 부품이나 대체 부품을 사용하고/사용하거나 이러한 지침을 위반하면 터미널의 안전을 저해할 수 있으며, 신체적 부상 및/또는 재산상의 손해로 이어질 수 있습니다. 내부 전자 부품 또는 전자 장비 간의 연결 와이어를 연결/분리하기 전에는 항상 전원을 분리하고 최소 30초 동안 대기하십시오. 이러한 주의사항을 따르지 않을 경우 장비의 손상 혹은 파괴 및/또는 신체적 상해로 이어질 수 있습니다. 적격 직원만이 터미널을 운용할 수 있도록 허용하십시오. 전원을 켠 상태에서 실시하는 검사, 시험 및 조정 시 각별히 주의하십시오. 이러한 주의사항을 따르지 않을 경우 신체적 상해 및/또는 재산상의 손해로 이어질 수 있습니다.

### <span id="page-4-1"></span><span id="page-4-0"></span>사양

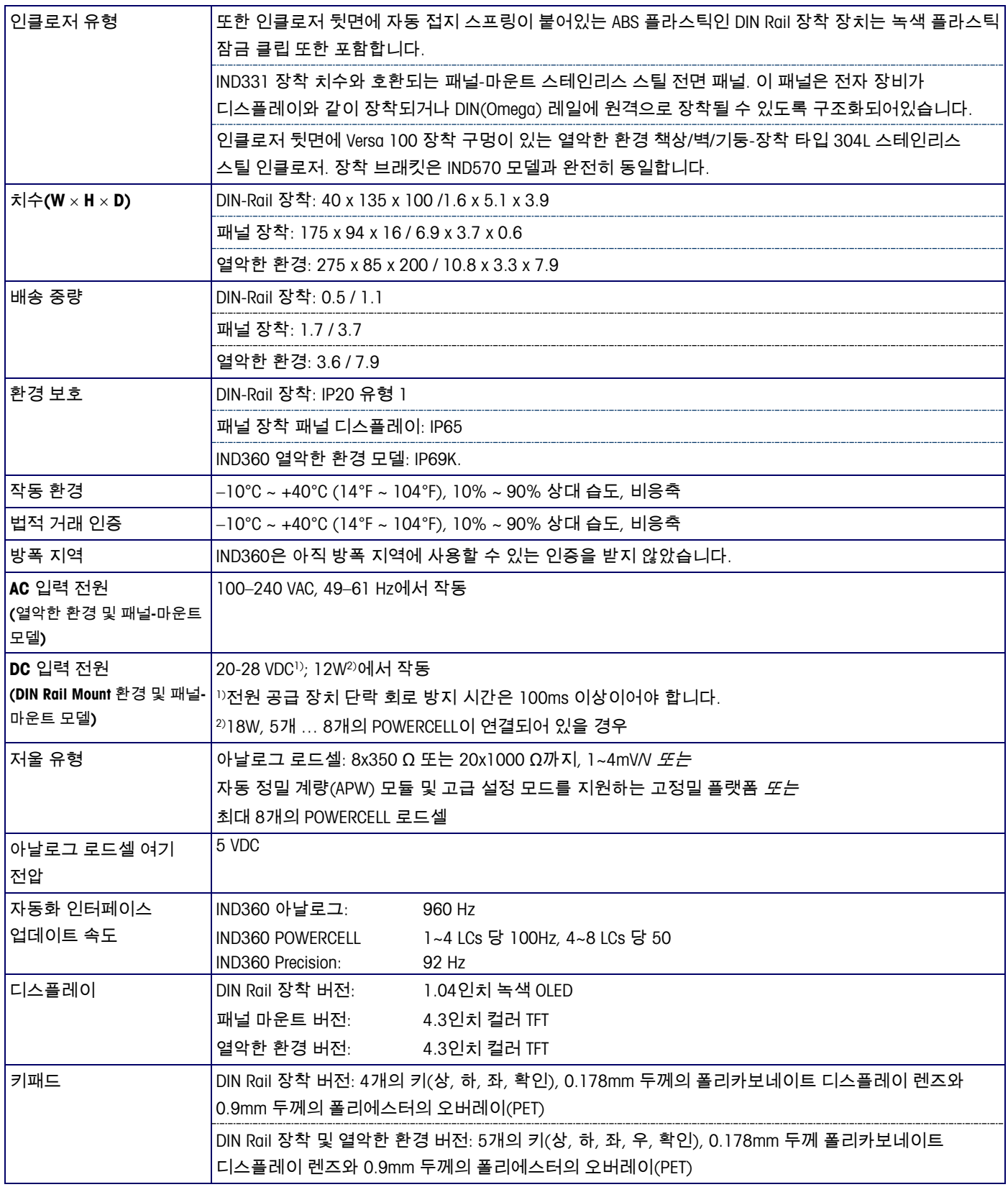

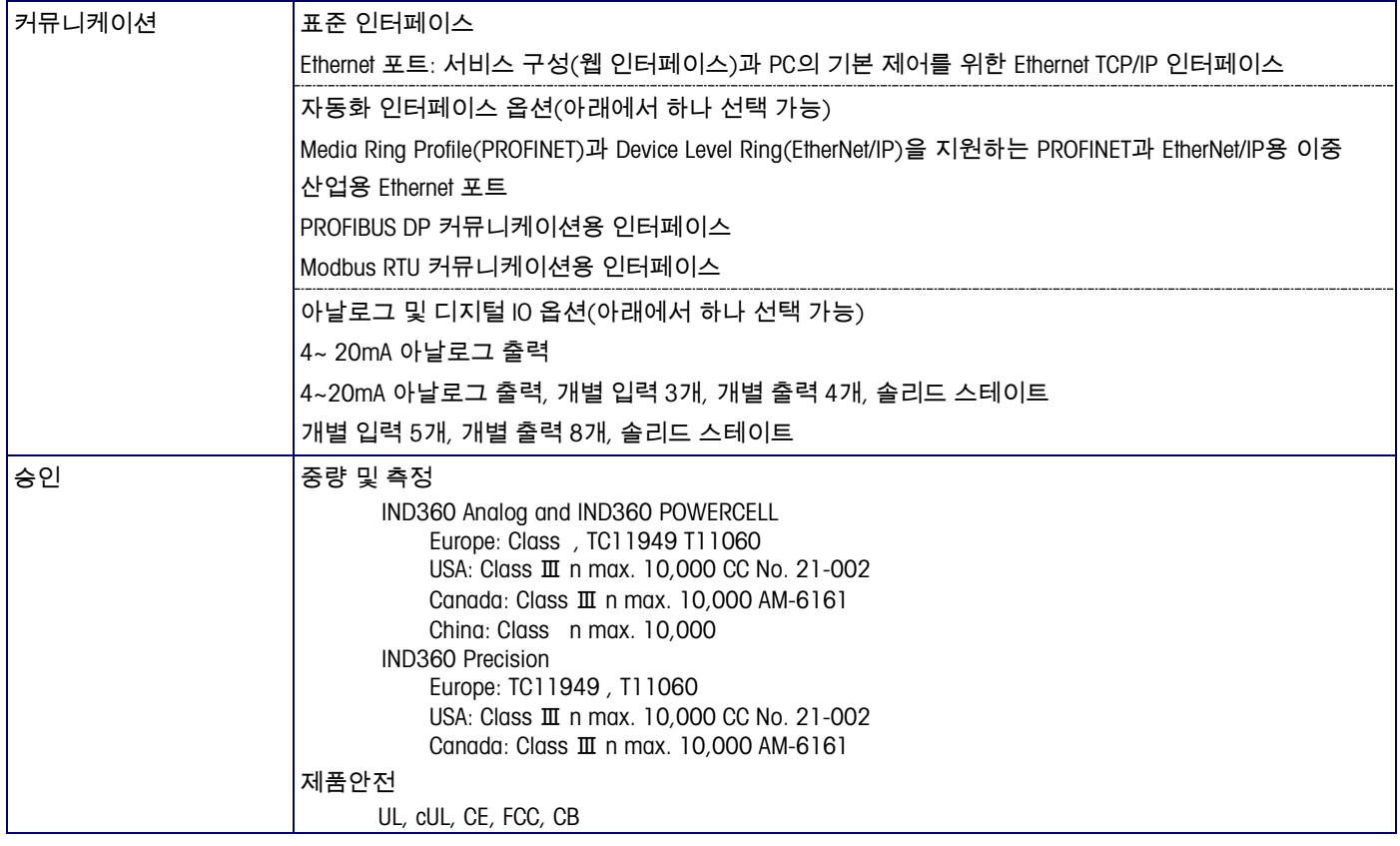

### <span id="page-5-0"></span>DIN Rail 버전 인터페이스 기능

<span id="page-5-1"></span>작업자 인터페이스, 전면, 상면

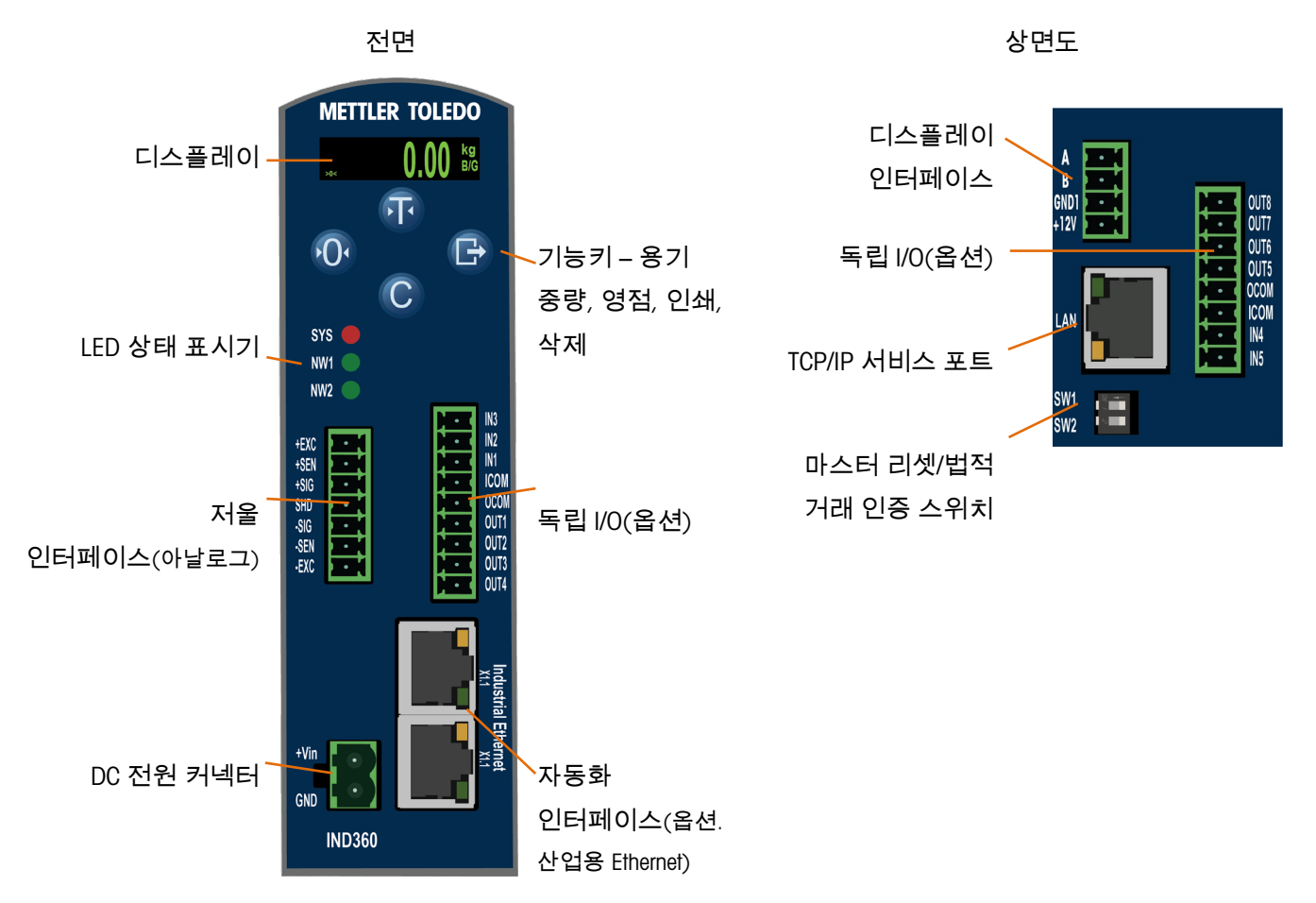

<span id="page-6-0"></span>디스플레이 기능

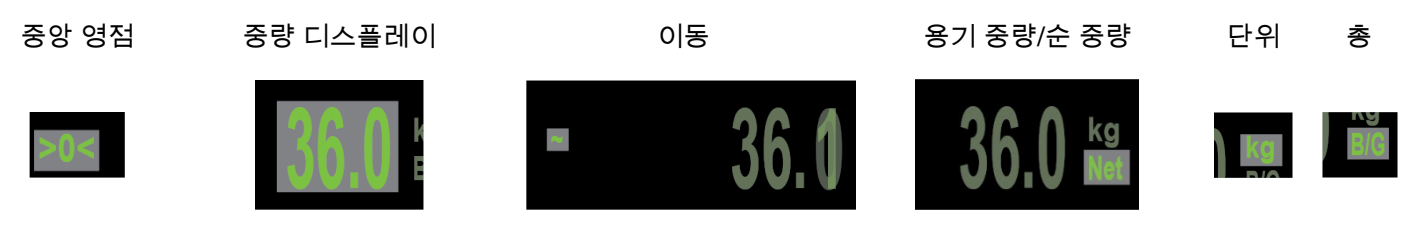

<span id="page-6-1"></span>전면 패널 및 디스플레이 기능, 패널-마운트 및 열악한 환경 버전

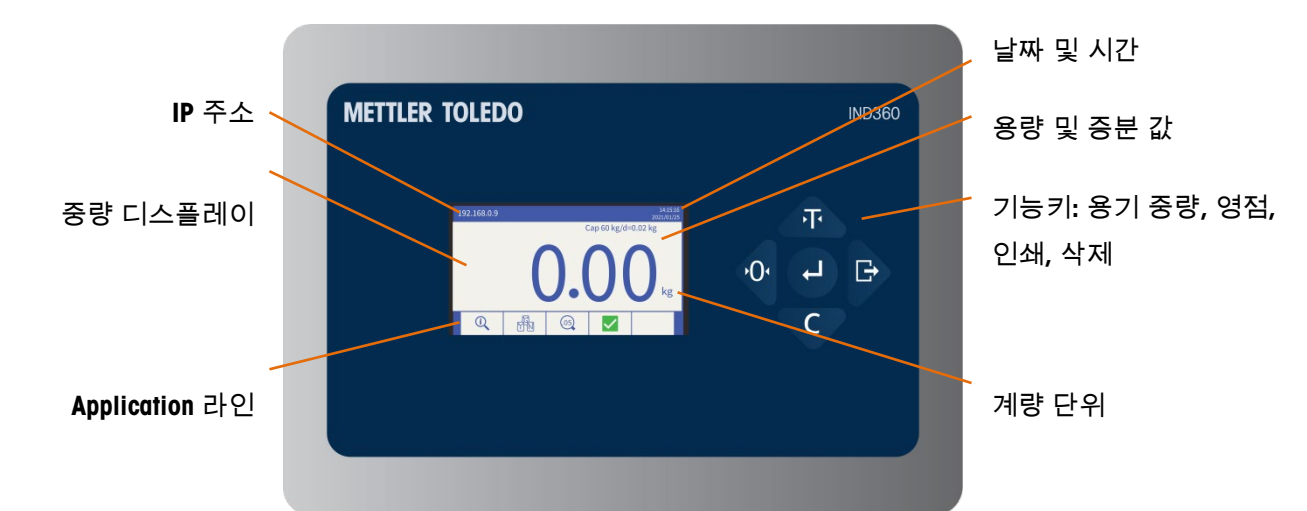

### <span id="page-6-2"></span>누름 버튼 기능, 모든 버전

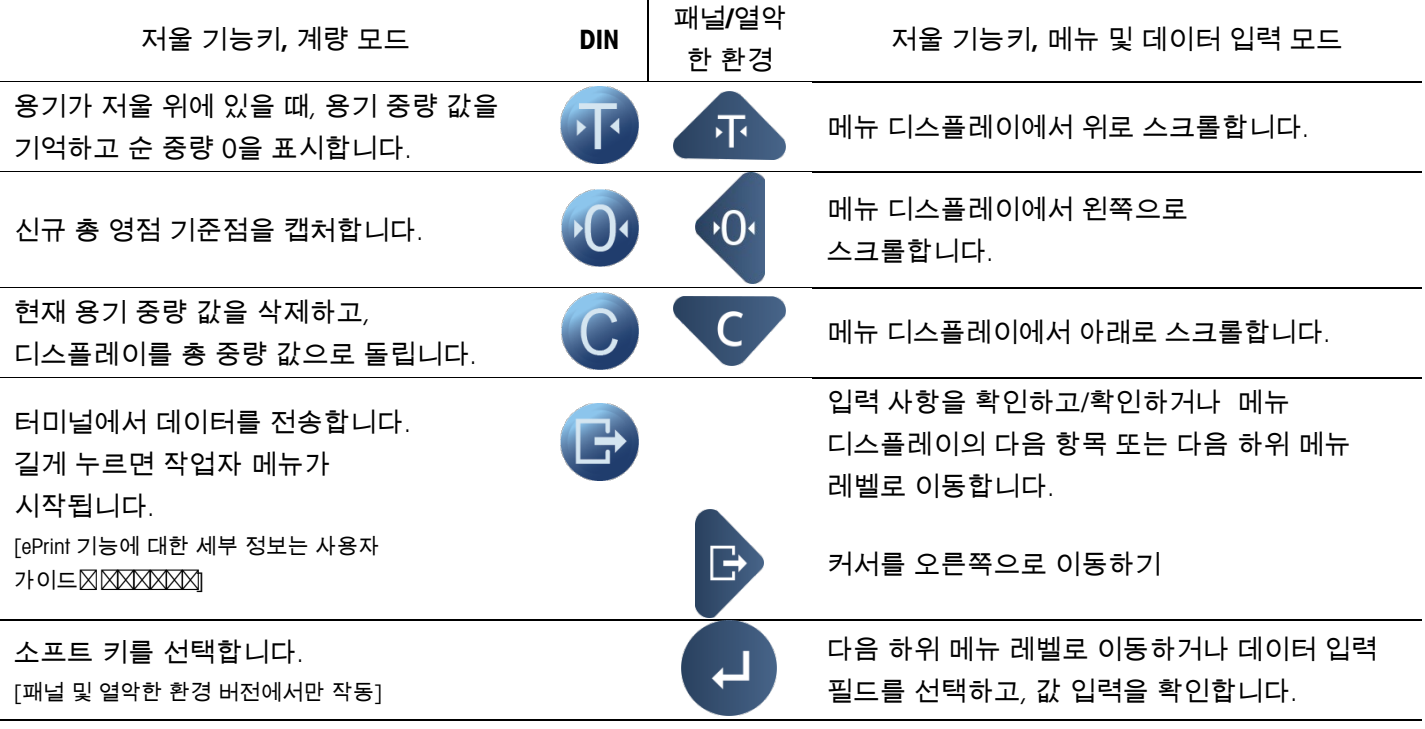

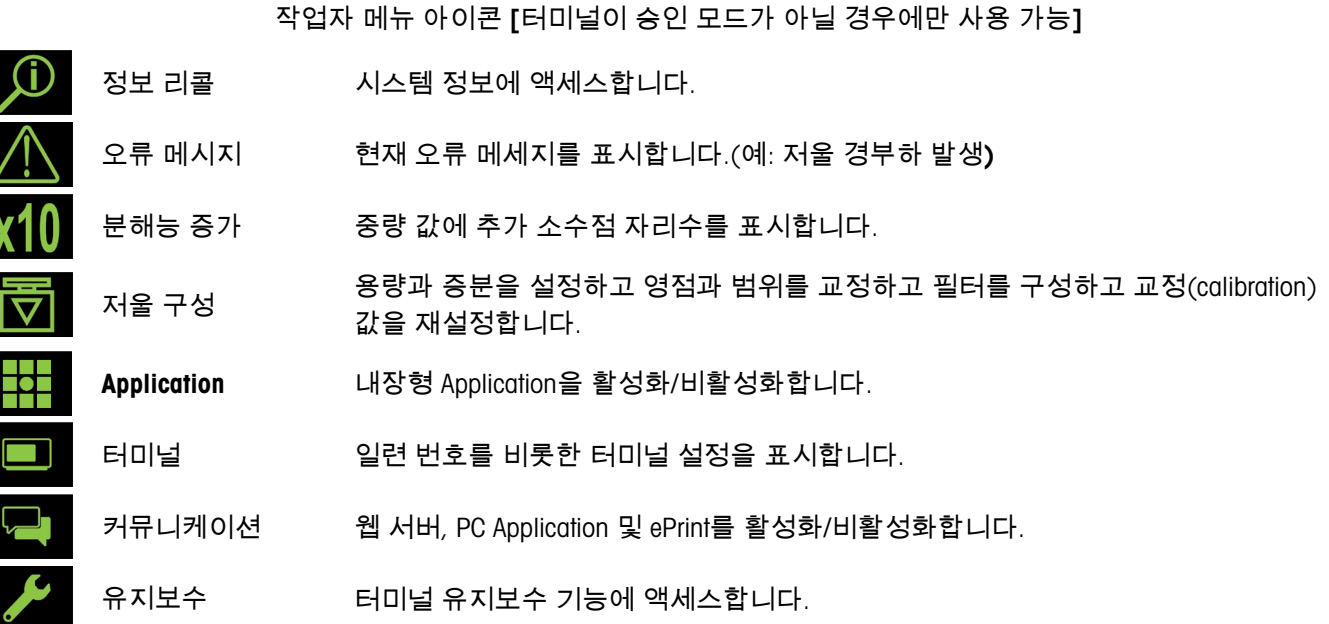

### <span id="page-7-0"></span>3. 작동 설명서

### <span id="page-7-1"></span>중량 및 측정 승인 모드

터미널이 측정 기준에 대한 적합성이 검증된 Application에 사용될 때, 종이 혹은 와이어 씰로 밀봉합니다. 밀봉을 변경하지 마십시오.

1번과 2번 DIP 스위치는 IND360 상면부, IND360 열악한 환경 모델의 인클로저 내부에서 액세스 가능합니다. 아래 표에서는 DIP 스위치의 위치를 표시하고 기능을 요약합니다.

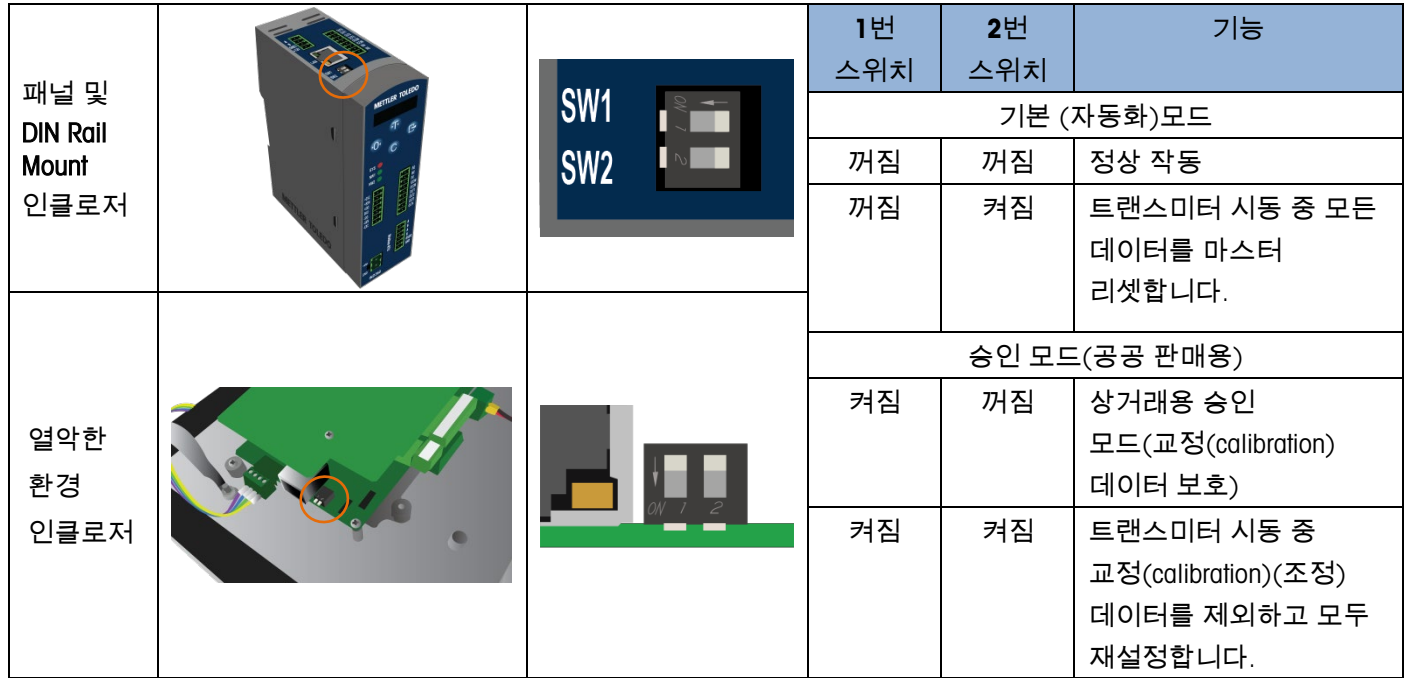

### <span id="page-7-2"></span>IND360 DIN Rail 마운트 모델의 웹 브라우저 액세스

IND360은 패널 인터페이스 또는 웹 브라우저 인터페이스를 통해 구성하고 직접 제어할 수 있습니다. 인터페이스는 서비스 용도로 사용되는 진단 도구입니다. 웹 브라우저에 액세스하려면 다음을 실행해야 합니다.

• IND360: 액세스 보안 메뉴에서 웹 서버가 활성화되어야 합니다.

- PC, IND360: 동일한 네트워크에 물리적으로 연결되어 있어야 합니다.
- PC, IND360: IP 주소가 올바르게 구성되었습니다. PC: Windows 제어판 | 네트워크 및 인터넷 | 연결

IND360: 기본 – 192.168.0.8

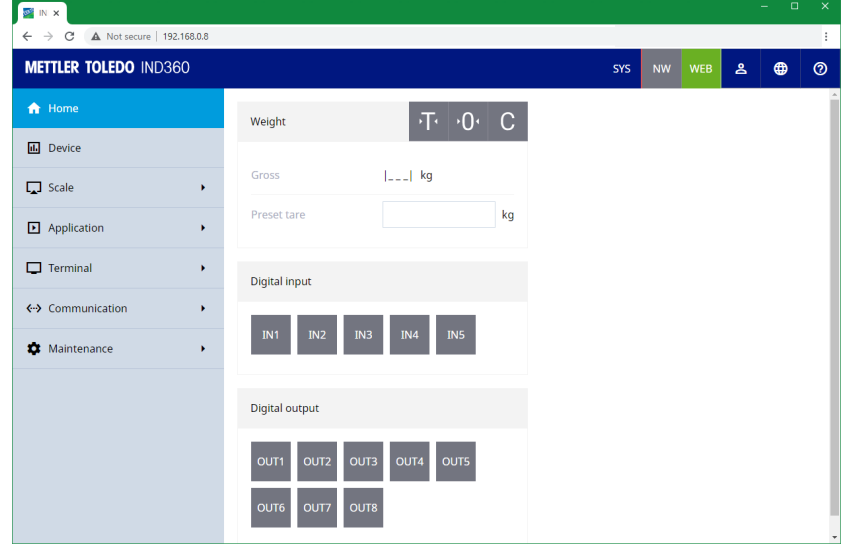

### <span id="page-8-0"></span>화면 상 메뉴

#### <span id="page-8-1"></span>메뉴 탐색

작업자 메뉴에서, 저울 기능 키는 다음과 같이 기능합니다.

<span id="page-8-2"></span>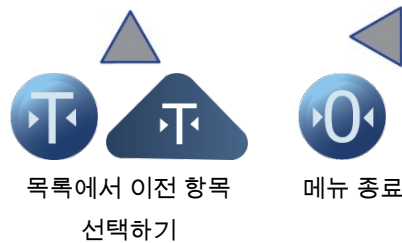

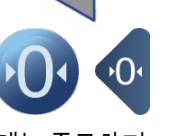

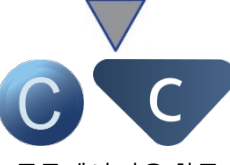

메뉴 종료하기 목록에서 다음 항목 선택하기

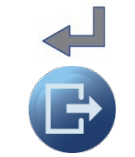

다음 하위 메뉴 레벨로 이동하거나

현재 보이는 데이터에 액세스하기

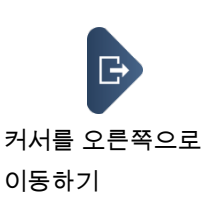

화면 상 항목에 데이터 입력이 필요할 경우, 저울 기능 키는 다음과 같이 기능합니다.

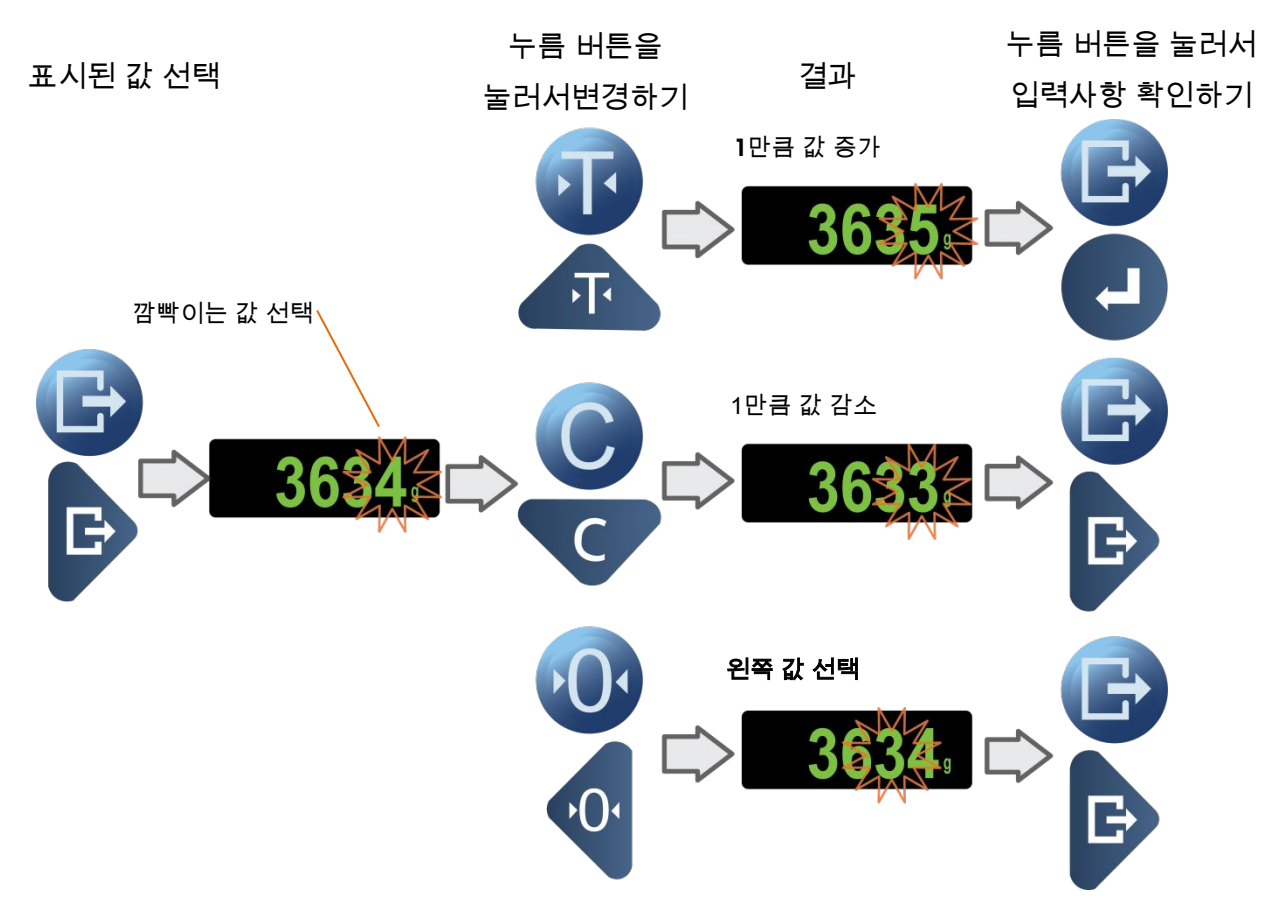

#### <span id="page-10-0"></span>소프트 키에 액세스하거나 소프트 키 종료하기, 열악한 환경 및 패널 마운트 버전

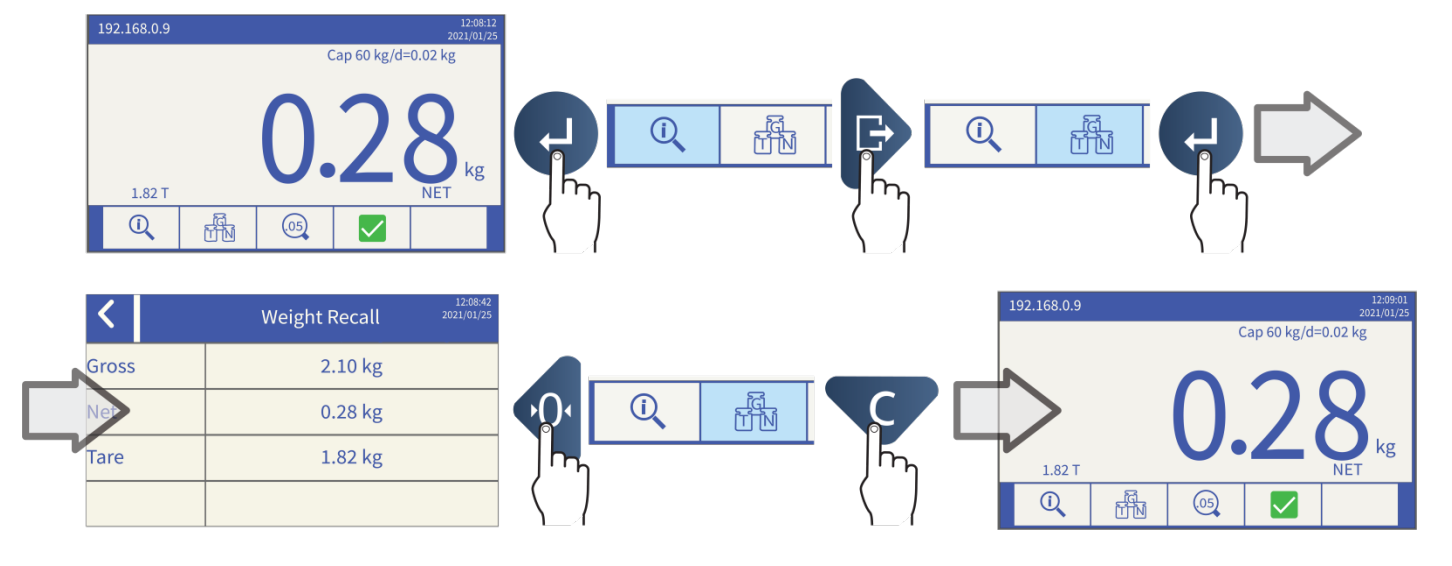

<span id="page-10-1"></span>작업자 메뉴에 액세스하거나 작업자 메뉴 종료하기

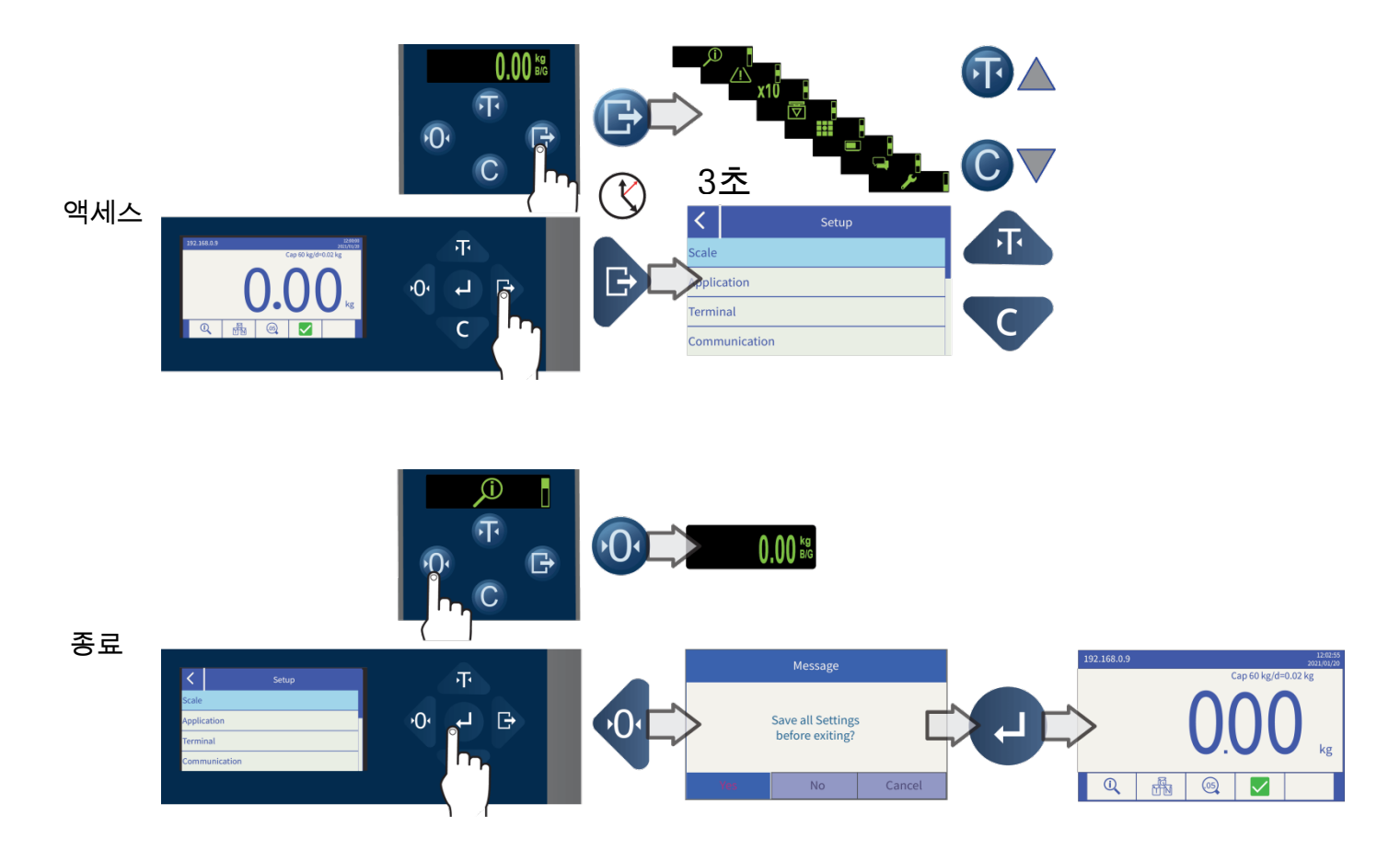

### <span id="page-11-0"></span>4. 기본 기능

<span id="page-11-1"></span>영점

<span id="page-11-3"></span><span id="page-11-2"></span>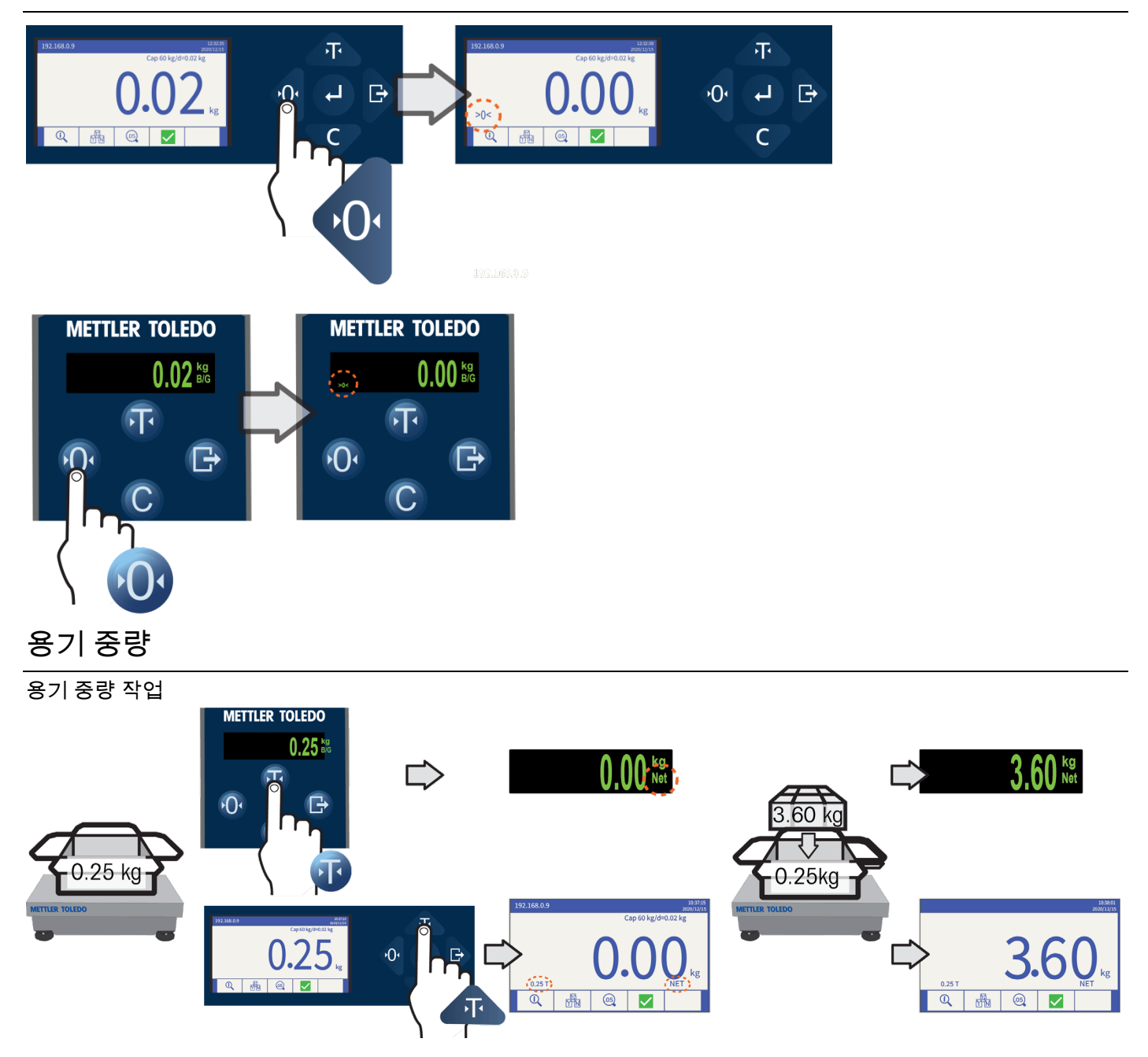

#### <span id="page-12-0"></span>용기 중량 지우기

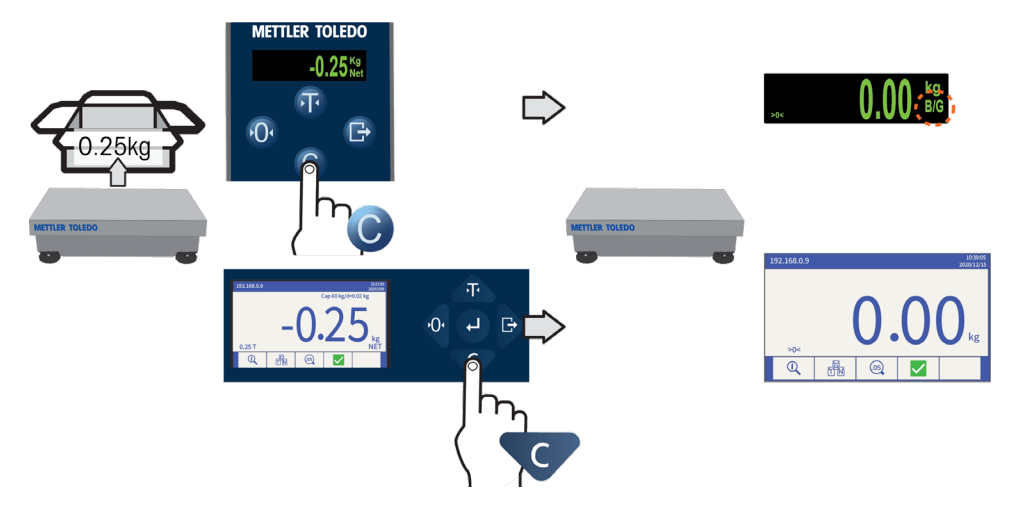

### <span id="page-12-1"></span>ePrint

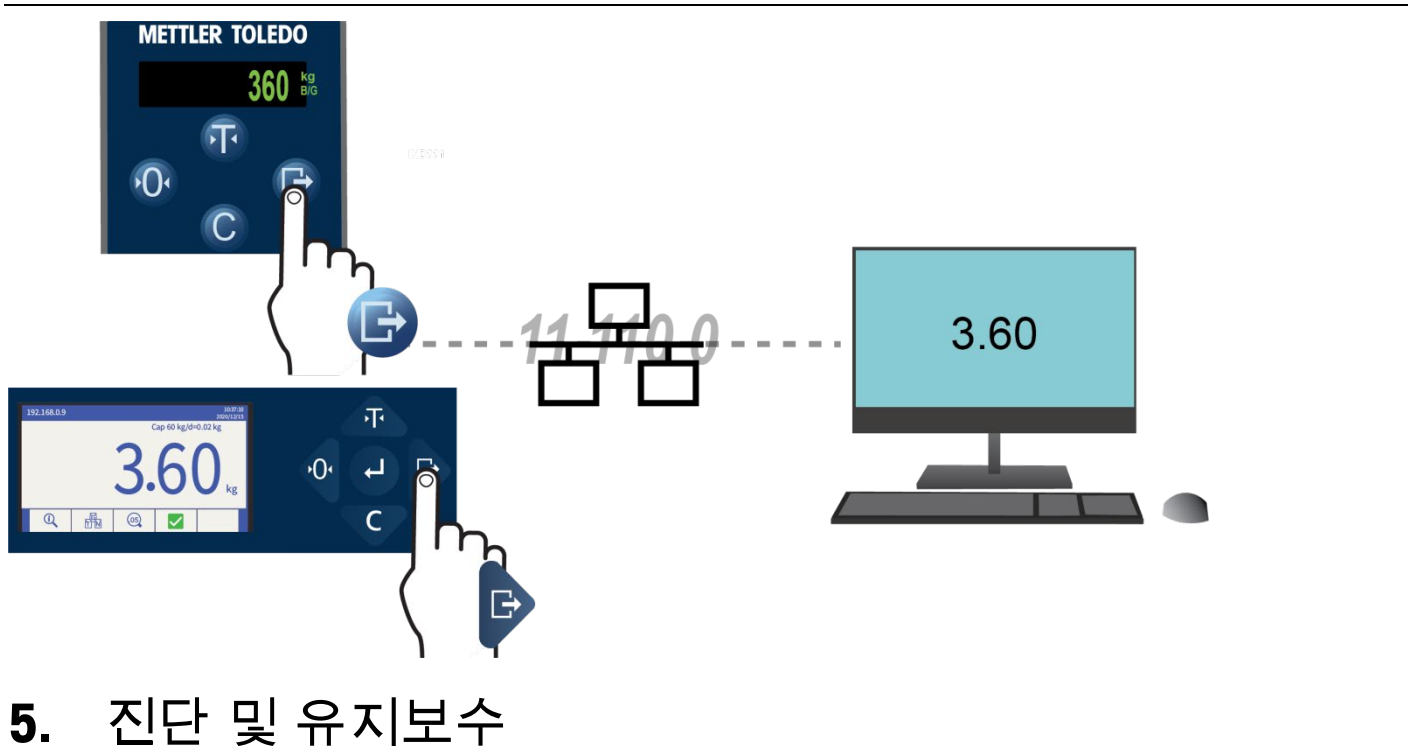

### <span id="page-12-3"></span><span id="page-12-2"></span>흔한 오류

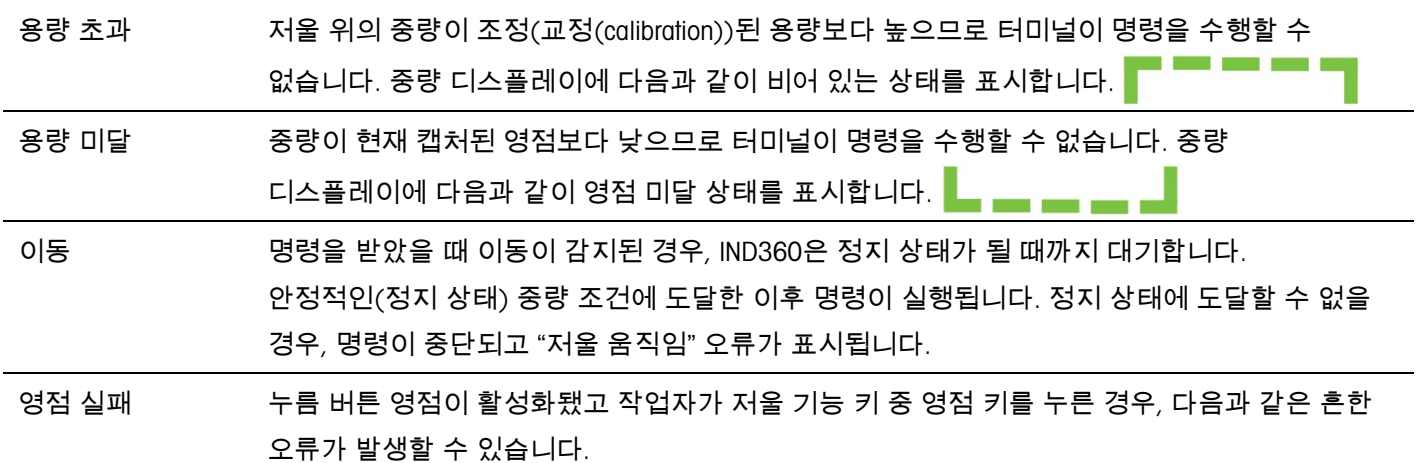

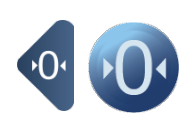

영점 실패-범위: 총 중량이 프로그램된 영점 범위를 벗어났습니다.

영점 실패-순 중량 모드: 저울이 순 중량 모드로 설정되어 영점이 실패했습니다.

저울 움직임: 저울에 움직임이 있어 영점이 실패했습니다.

디스플레이에 EEE가 표시되는 경우, 터미널 시동 시 영점 기준점을 캡처하지 않은 것입니다.

인쇄 실패 작업자가 인쇄 기능을 사용하는 경우, 다음과 같은 흔한 오류가 발생할 수 있습니다.

ePrint 설정 불량

저울 움직임: 저울에 움직임이 있어 인쇄가 실패했습니다.

기능 사용 불가 작업자가 비활성화된 기능에 액세스하고자 할 때 발생하는 오류입니다.

액세스 거부됨 작업자가 승인되지 않은 기능에 액세스하고자 할 때 발생하는 오류입니다.

승인되지 않은 사용자

<span id="page-13-0"></span>터미널 세척

부드럽고 깨끗한 천과 중성 유리 세제를 사용하십시오. 세정제를 터미널에 직접 분사하지 마십시오. 아세톤과 같은 산업용 용매를 사용하지 마십시오.

www.mt.com/ind-IND360

더 많은 정보 확인하기

메틀러 토레도

Im Langacher 44 8606 Greifensee Switzerland

전화: 800 438 4511

© 2021 Mettler-Toledo, LLC 30654694 Rev. 00, 01/2021